# З68 ИНФОРМАТИКА

# **СОЗДАНИЕ КОМПЬЮТЕРА**

# **1 Назипов М.А., <sup>2</sup> Лашин В.А.**

*1 Одинцово, МБОУ «СОШ №16», 8 «В» класс; 2 Одинцово, МБОУ «СОШ №16», 8 «А» класс*

*Руководитель: Лашина Т.С., Одинцово, МБОУ «СОШ №16», учитель информатики и ИКТ*

Мы занялись этим проектом потому, что <sup>в</sup> данный момент в каждом доме есть ком- пьютер и каждому человеку он нужен. Что делать, когда компьютер перестаёт работать и часто зависает, если вы случайно его раз-<br>биваете? У нас есть решение! Мы предла-<br>гаем брать детали от неработающих (спи-<br>санных) компьютеров и самостоятельно собирать готовую авторскую модель. В на- шем проекте мы решили сделать пример та- кого компьютера. Мы сделали наш компью- тер из нескольких нерабочих компьютеров. Добавили несколько самодельных деталей корпуса из оргстекла для того, чтобы он служил учебным пособием в кабинете информатики.

Актуальность темы: Решение проблемы выкидываемых (списанных) компьютеров на свалки.

Цель: Научиться собирать компьютер своими руками и показать на своем примере как можно из старых деталей собрать компьютер, сделав его учебным пособием в кабинет информатики.

Задачи**:**

- 1. Изучить теоретическую часть
- 2. Собрать работающий компьютер
- 3. Продумать и сделать прозрачный си- стемный блок
- 4. Сделать выводы

Методы:

**–** изучение и обобщение собранного ма- териала; – анализ;

– сравнение;

– эксперимент.

Проектный продукт: готовый работаю- щий компьютер в прозрачном системном блоке.

Этапы работы:

1. Сентябрь-Ноябрь 2017 г. Первый этап – теоретический. Результатом этого этапа является сбор информации о компьютере.

2. Ноябрь – декабрь 2017 г. Второй этап – Сбор материалов, сборка компьютера. Результатом этого этапа – стало нахождение материалов и собранный компьютер.

3. Январь 2018 г. Третий этап – моделирование. Результатом этого этапа является модель системного блока из оргстекла.

4. Февраль – март 2018г. Четвертый этап – Отладка компьютера, выводы. Результатом этого этапа стала загрузка про- граммного обеспечения и отладка компью- тера, подготовка презентации проекта.

Разработанность проблемы: в Интер- нете можно найти много богов, постов <sup>и</sup> сайтов на данную тему. Из старых ком- пьютеров предлагают собрать и мебель, и произведения искусства (https://hi-tech. ua/article/vtoraya-zhizn-dlya-barahla-pyatsposobov-ispolzovat-staryie-kompyuternyiezapchasti/ – вторая жизнь для барахла), и разные виды творчества (https://www. livemaster.ru/topic/74751–chto-mozhnosdelat-iz-zapchastej-kompyutera – ярмарка мастеров), а из нескольких старых системных блоков можно собрать и новый (см. список интернет ресурсов).

### **1. Теоретическая часть**

#### *1.1. Что такое компьютер?*

Для многих компьютер это – машина для коммуникаций с интернетом и для соз- дания и хранения информации.

По версии Википедии определение компьютера выглядит следующим образом:

Компьютер – это устройство или система, способная выполнять заданную, чётко определённую, изменяемую последовательность операций. Это чаще всего операции численных расчётов и манипулирования ции ввода-вывода. Описание последователь-<br>ности операций называется программой. Компьютерная система – любое устройство или группа взаимосвязанных или смежных устройств, одно или более из которых, дей- ствуя в соответствии с программой, осуществляет автоматизированную обработку данных.

Компьютер помогает людям с учебой, общением, а также он играет на данный момент большую роль в жизнь людей, без него мы не можем представить себе жизнь. На компьютере мы можем смотреть фильмы, читать, играть, программировать, работать и расшифровывать послания, а также с помощью него мы общаемся.

Но он также может нанести вред людям. К примеру, из-за компьютера могут возникнуть проблемы со зрением или искривление позвоночника. Конечно, этих проблем не будет у тех, кто работает за компьютером по всем правилам, но большинство людей не соблюдают этих норм.

*1.2. Из чего состоит компьютер?*

Компьютер состоит из комплектующих, которые можно условно поделить на две ча- сти: обязательные и необязательные.

Первая из них, включает то, без чего ПК вообще работать не будет:

1. Жёсткий диск.

2. Процессор.

3. Блок питания.

4. Материнская плата.

5. Система охлаждения.

6. Оперативная память.

Вторая категория, включает те ком- поненты, без которых ПК будет работать, но иногда его функциональность будет се- рьёзно урезана:

1. Корпус.

2. Видеокарта.

3. Привод оптических дисков (CD, DVD, BluRay).

4. Картридер.

5. TV-карта.

6. Аудио карта.

7. Спутниковая карта.

Рассмотрим некоторые из них попод- робнее.

Жёсткий диск служит для долговремен- ного хранения информации в компьютере, то есть вся ваша музыка, фильмы, фото- графии, документы, а также установленные программы и файлы самой операционной системы хранятся на нем.

Процессор – это «мозг» компьютера, его основная микросхема. Процессор управля-<br>ет работой каждого устройства компьюте-<br>ра и разрешает выполнение программного кода. Быстродействие компьютера напря- мую зависит от скорости процессора.

Блок питания – это устройство, которое используется для создания напряжения, не- обходимого для работы компьютера, из на- пряжения домашней электросети.

Материнская плата – это основная плата системного блока. На ней находятся разъемы для подключения всех остальных деталей – видеокарты, оперативной памяти, процессора и др.

Система охлаждения представляет собой набор средств, предназначенных для снижения температуры некоторых элементов компьютера.

Оперативная память – это времен- ная память компьютера, которая работает при включенном состоянии компьютера и которая нужна для нормальной работы программ и процессов.

Компьютерный корпус служит защит- ной внешней оболочкой и одновременно

каркасом, к которому крепятся все остальные компоненты компьютера.

Видеокарта – это устройство, выводящее на экран все действия и процессы, совершаемые на компьютере. При помощи видеокарты данные, передаваемые компью- тером, преобразовываются в видеосигнал и передаются на монитор.

Оптический привод – это устройство, совмещающее в себе как механическую, так и электронную составляющую, вся работа которого основана на использование лазера, его функцией является именно считывание информации с оптических дисков, при этом некоторые представители наделены ещё и возможностью записи данных.

Картридер представляет собой устрой- ство, предназначенное для считывания различной информации с карт памяти на компьютере. Подобная вещь может ра- ботать с большим количеством различных форматов карт памяти, которые используются в фотоаппаратах, телефонах и виде- окамерах.

TV-тюнер – это устройство позволяет компьютеру захватывать телевизионный сигнал. Внешний источник ТВ-сигнала дол-<br>жен быть к нему подключен.

Аудио карта – это плата расшире- ния или интегрированный чипсет (кодек) для создания звука на компьютере, который можно услышать через громкоговорители или наушники, или записи при помощи ми-<br>крофона.<br>Изучив теоретический материал, а так-

же посмотрев состав компьютера в интернете, мы решили приступить к сборке своего собственного компьютера.

### **2. Практическая часть**

### *2.1. Детали*

На начало работы у нас было два неработающих («списанных» школой) системных блока и коробка с запчастями от неработаю- щих, также «списанных» компьютеров.

Сначала мы разобрались с тем, что стоит внутри компьютера, а потом разобрали два нерабочих системных блока. Мы посмотре- ли, как установлены там запчасти. После мы решили собрать компьютер самостоятельно.

В самом начале мы подбирали работающие запчасти (экспериментальным путем) для нашего ПК, а потом уже приступили к сборке. В сборке нам помогли учащиеся из 8 класса.

У нас получился компьютер, состоящий из следующих частей:

– Процессор Intel® Celeron D

**–** Видеокарта GeForce FX 5700/ DDR SDRAM 128bit от ASUS

- блок питания Aero Cool 430W
- модуль памяти DDR (2 шт.) по 512 Мб
- материнская плата ASUS PS800–MX SE кулер от Intel BOX дисковод FDD 3,5
- 
- 
- DVD/RW

#### *2.2. Эксперименты*

После того, как были подобраны и со- единены внутренние детали, предстояло провести серию экспериментов на работо- способность конструкции.

Это был самый волнующий момент для нас. Подумав о технике безопасно-<br>сти, мы взяли сетевой фильтр. Подключи-<br>ли к нему нашу конструкцию и…ничего не случилось! Мы начали выяснять при- чину, оказалось неисправен блок питания, пришлось заменить на другой. После устра- нения ошибки, мы вновь подключились к питанию. И так несколько раз, каждый раз мы устраняли все новую причину. Наконец, все заработало!

Теперь пришел черед сделать прозрачный корпус для нашего компьютера.

#### *2.3. Корпус*

Корпус решили сделать прозрачным, для этого мы использовали оргстекло.

Для начала мы обратились за помощью к учителю технологии, который нам предоставил материалы и инструменты.

Боковую стенку мы сделали так:

1. Сняли металлическую стенку с корпуса.

2. На большом листке оргстекла мы оставили линию, сделанную ножом по периметру боковой стенки.

3. Вырезали электролобзиком по линии прозрачную боковую стенку.

4. Сгладили концы стенки наждачной бумагой и напильником.

5. Прикрутили стенку к корпусу саморезами с помощью шуруповёрта.

Все то же самое мы сделали с верхней частью. Только возникли проблемы с первым пунктом, так как верхняя часть была прикреплена к основному корпусу (т.е. к деталям), поэтому мы отрезали её плоскогубцами.

После того, как корпус был сделан и в него аккуратно были вставлены все детали, наступило время подумать о «начинке», то есть об операционной системе.

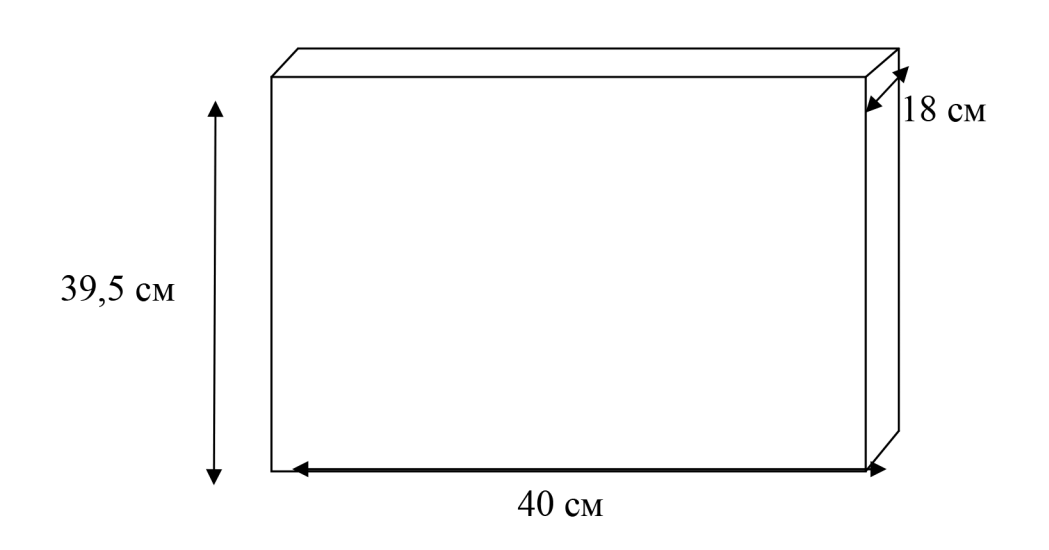

### *2.4. «Начинка»*

На старом жестком диске должна была сохраниться старая ОС Windows XP. Но так как, во-первых, пользоваться нели- цензионными продуктами нельзя (а дан- ная версия была у школы на продлении), во-вторых, произошла «ошибка системно- го драйвера», – мы начали думать, что же еще можно установить в качестве опера- ционной системы.

Требования: бесплатно, понятно, на- дежно. Windows отпал как вариант сразу (платно, дорого, хоть и несложен в установ- ке, но имеются сложности в приобретении для школ), поэтому нам подошла операци- онная система Linux.

Версия продукта: Альт Линукс 5.0 (Школьный)

- Этапы установки:
- 1. Включили компьютер.

2. Установили дистрибутивный диск и перезагрузили компьютер. В загрузочном меню выбрали пункт «Установка», нажали Enter. Через некоторое время (пришлось подождать) загрузился графический интер-<br>фейс программы установки.

3. Запустился графический интерфейс программы-установщика. Во время уста- новки системы выполнялись следующие шаги:

- 1. Язык.
- 2. Лицензионный договор.
- 3. Дата и время.
- 4. Подготовка диска.
- 5. Установка системы.
- 6. Сохранение настроек.
- 7. Установка загрузчика.
- 8. Настройка сети.
- 9. Администратор системы.
- 10. Системный пользователь.
- 11. Аутентификация.
- 12. Настройка графической системы.
- 13. Завершение установки.

При установке выбирали нужные пункты, нажимали «Далее». Сложности эти пункты не вызвали. Рассмотрим только некоторые из них.

В любом дистрибутиве ALT Linux доступно значительное количество программ (до нескольких тысяч), часть из которых составляет саму операционную систему, а все остальные – это прикладные программы и утилиты.

В операционной системе Linux все операции установки и удаления производятся над пакетами – отдельными компонентами системы. Пакет и программа соотносятся неоднозначно: иногда одна программа состоит из нескольких пакетов, иногда один пакет включает несколько программ.

Администратор системы. Linux – это многопользовательская система. На практике это означает, что для работы в системе нужно в ней зарегистрироваться, т.е. дать понять системе, кто именно находится за монитором и клавиатурой. В любой си- стеме Linux всегда присутствует один спе- циальный пользователь – администратор, он же суперпользователь, для него заре-<br>зервировано стандартное системное имя –<br>root. При наборе пароля вместо символов на экране высвечиваются звёздочки. Чтобы избежать опечатки при вводе пароля, его предлагается ввести дважды. Администра-<br>тор отличается от всех прочих пользова-<br>телей тем, что ему позволено производить любые, в том числе самые разрушительные, изменения в системе.

Завершение установки. На экране по- следнего шага установки отобразилась ин- формация о завершении установки. После нажатия кнопки «Завершить» и перезагрузки компьютера загрузили установленную систему.

Теперь наш компьютер полноценен и его можно использовать для демонстра-<br>ции в кабинете информатики. А свой про-<br>ект мы разместили на сайте школы: school. trehgorka.info, теперь все желающие смогут ознакомиться с нашим опытом и сделать то же самое.

#### **3. Материальные затраты**

Оргстекло мы взяли у нашего учителя технологии, который нам помогал в сборке и конструировании системного блока (что оказалось для нас бесплатно).

А запчасти для компьютера – у нашего учителя информатики из ранее списанных (что тоже оказалось бесплатно).

Бумагу, картридж, интернет, ПО – все предоставила школа (бесплатно).

Получилось, что мы затратили на про- ект: 0 рублей.

А временные затраты составили около трех месяцев работы по 1 – 4 ч. в неделю.

#### **Заключение**

На своем примере мы показали, что из старых, неработающих компьютеров можно собрать довольно таки неплохой системный блок, пригодный для работы или учебы. Таким образом, решается проблема с утилизацией старых компьютеров.

А заменив детали корпуса на прозрачное оргстекло, мы сделали хорошее учебное пособие в кабинет информатики.

Наша поставленная цель была выполнена: мы научились собирать компьютер своими руками и показали на своем примере, что можно из старых деталей собрать персональный компьютер. Установили новую, адекватную для этого «железа», операционную систему Альт Линукс 5.0.

В итоге мы получили проектный про-<br>дукт: работающий компьютер в прозрачном системном блоке, сделав его учебным пособием в кабинет информатики (см. Приложение).

Своим опытом мы поделились с учащи- мися старших классов, а также выложили ющих ознакомиться с ним и последовать на-<br>шему примеру.

#### **Список литературы**

1. CompjLife – Новая жизнь вашего компьютера. – http://compolife.ru/ustrojstvo-kompjutera/sistemnyj-blok.html . 2. Kompsecret – все секреты вашего компьютера. –

http://kompsekret.ru/gelezo/sostavcomp.htm.

3. ВикипедиЯ – свободная энциклопедия. – https:// ru.wikipedia.org.

4. Открытый урок – 1 сентября. – http://открытыйурок.рф/%D1%81%D1%82%D0%B0%D1%82%D1%8C%D0  $\frac{6}{8}$ 8/597572/.

5. Альт Линукс 5.0 Школьный Мастер. – https://docs. altlinux.org/ru-RU/archive/5.0/html-single/school-master/ .

6. Информатика: учебник для 7 класса / Л.Л. Босова, А.Ю. Босова. – 2-е изд., испр. – М.: БИНОМ. Лаборатория знаний, 2014. – 224 с.: ил.

#### **Приложение**

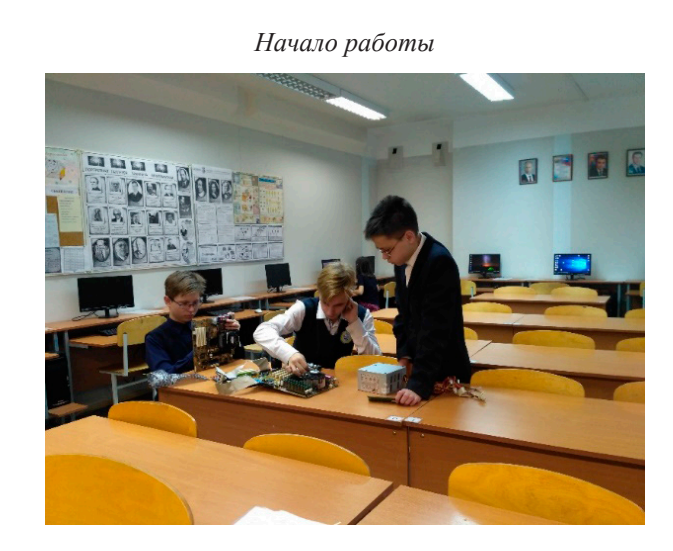

*«Списанные» компьютеры*

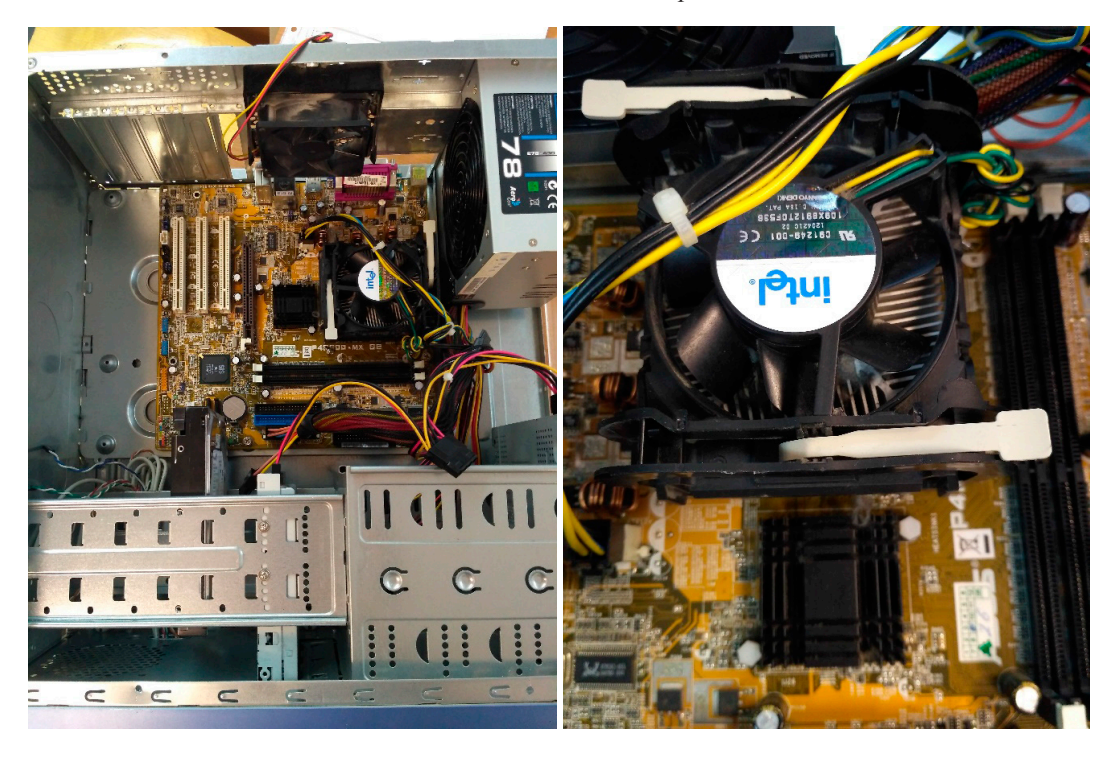

# $I$  ИНФОРМАТИКА  $I$  373

*Процесс сборки*

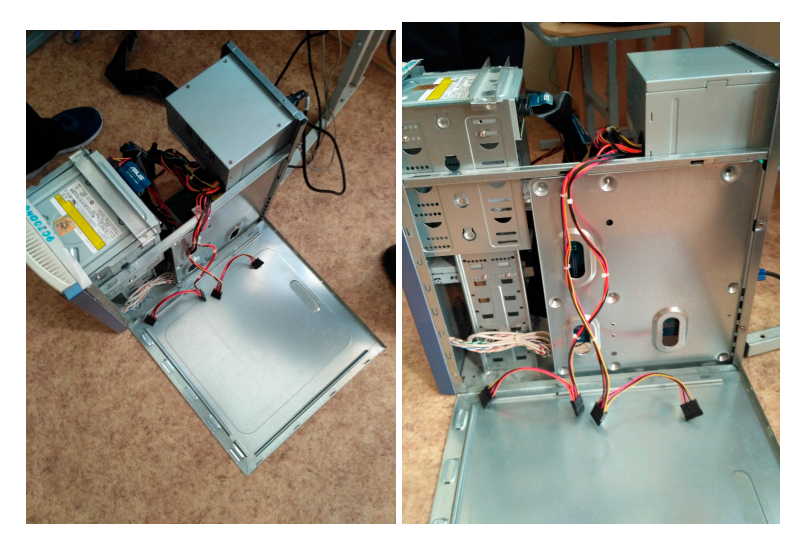

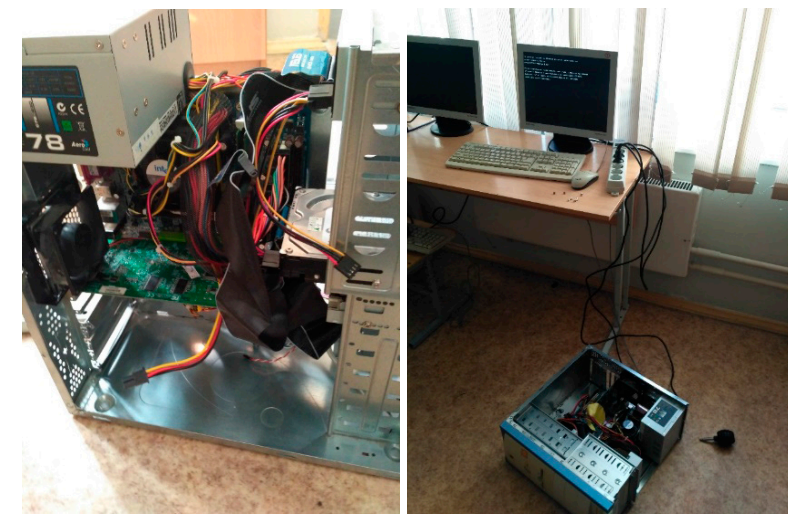

*Установка ОС*

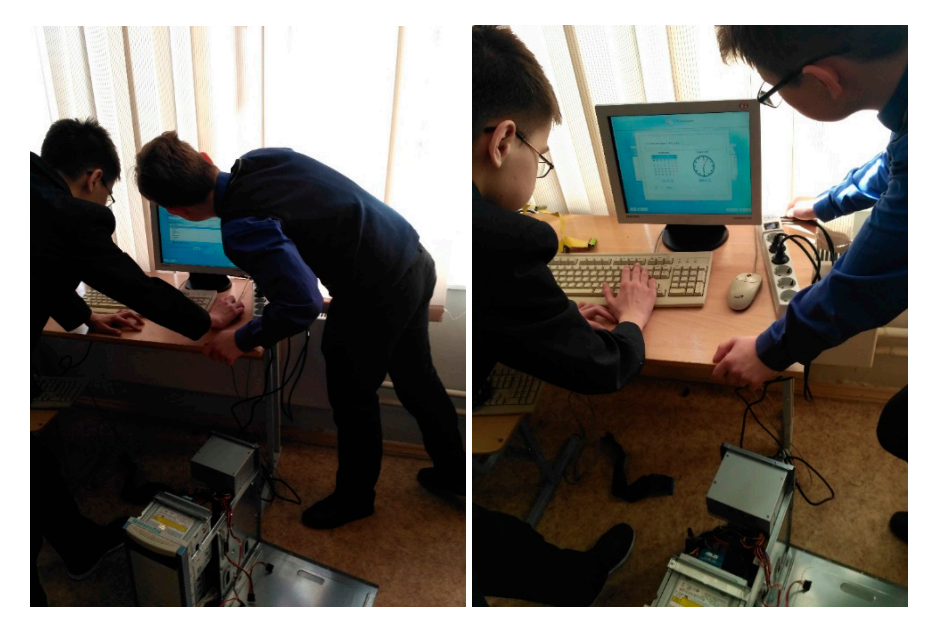

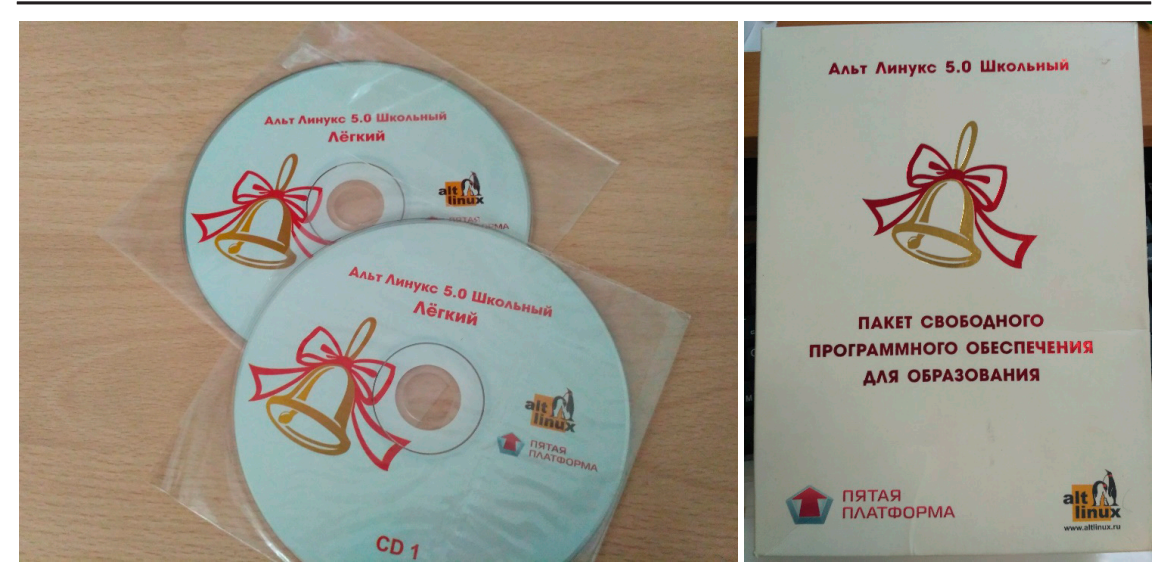

*Корпус из оргстекла*

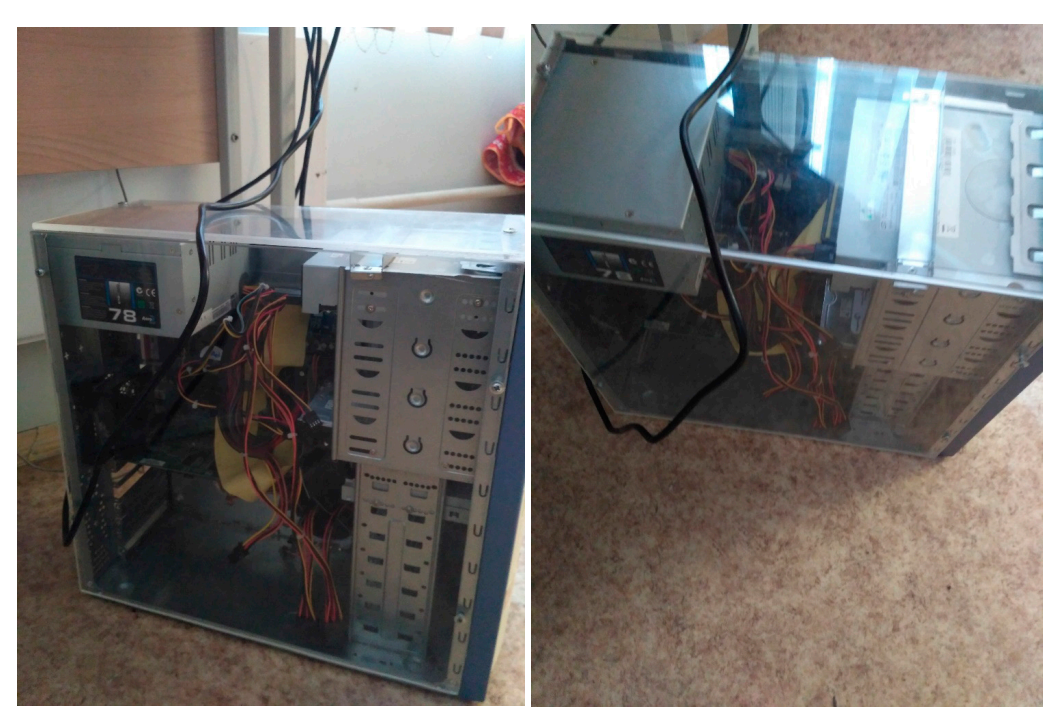

*Завершающий этап установки операционной системы*

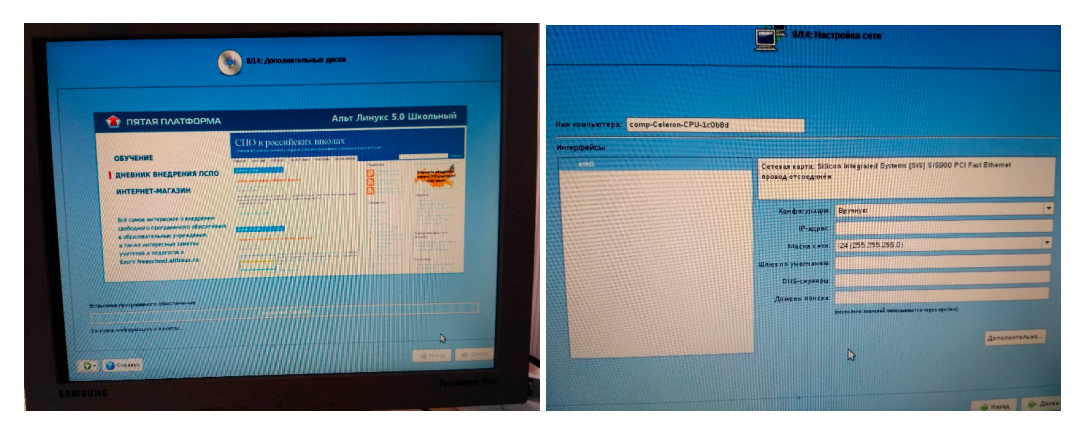

МЕЖДУНАРОДНЫЙ ШКОЛЬНЫЙ НАУЧНЫЙ ВЕСТНИК № 2 2019

# $MHDOPMATUKA$  375

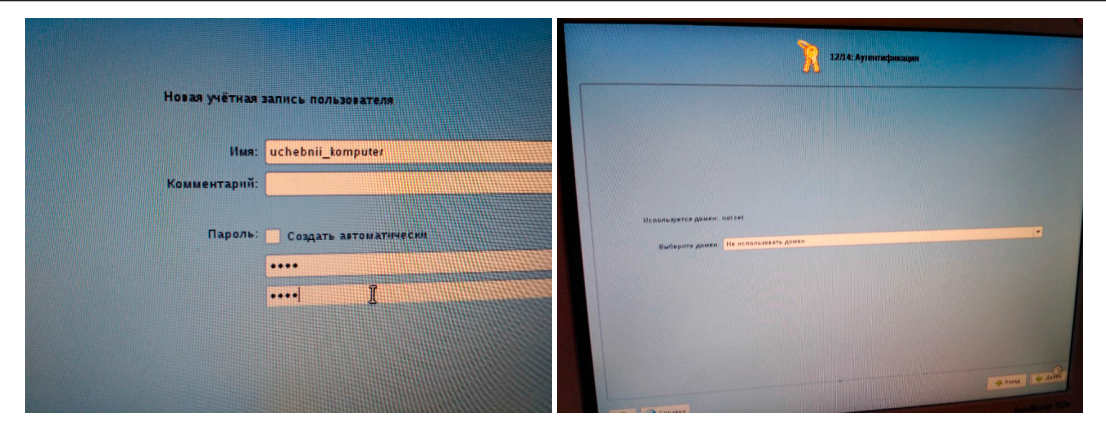

*Итог. Системный блок из оргстекла с ОС Linux*

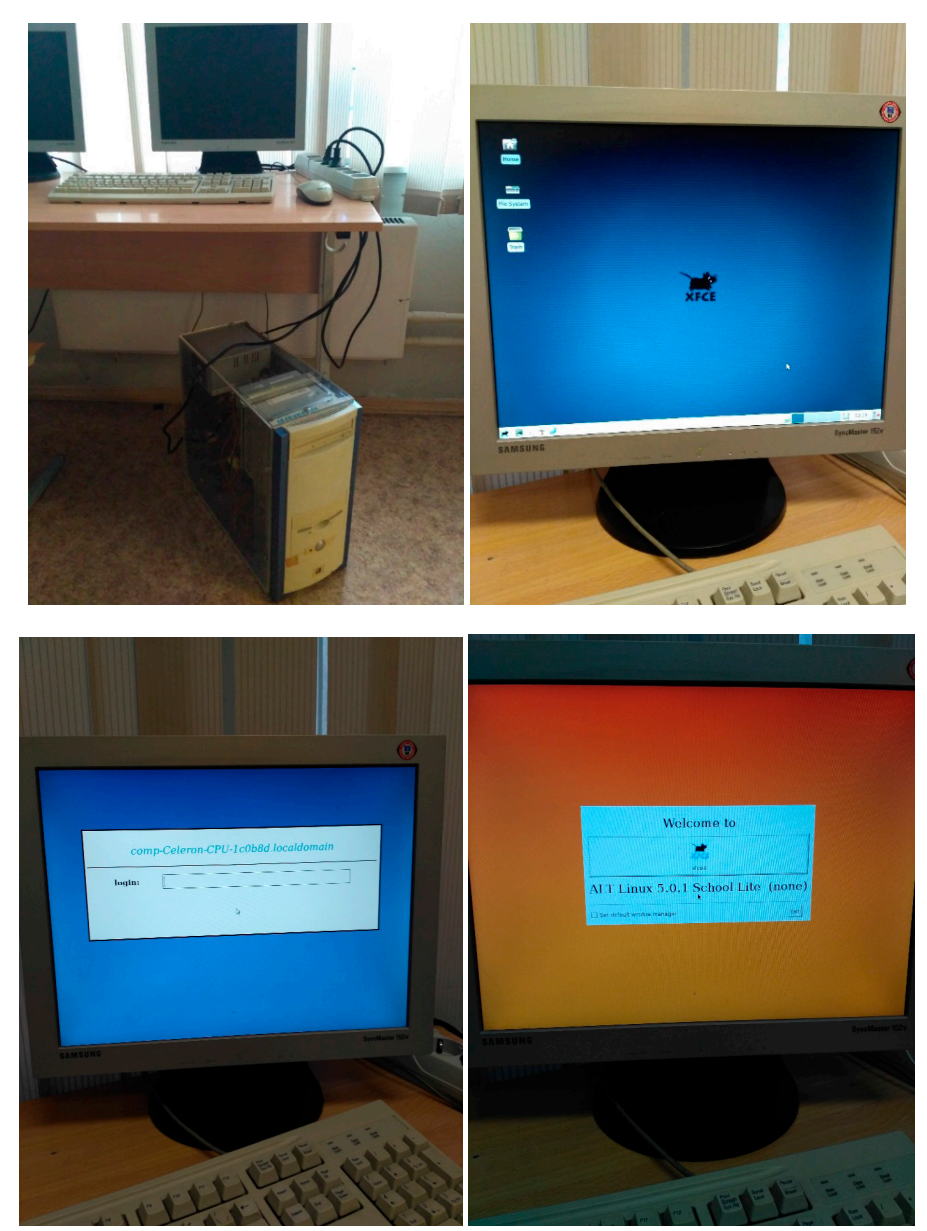